# SISTEM INFORMASI PENGELOLAAN DIKLAT KESEJAHTERAAN SOSIAL

Rudi<sup>1</sup>, Amir Murtako<sup>2</sup>, Adi Wahyu Pribadi<sup>3</sup> *Program Studi Teknik Informatika Universitas Pancasila Jl. Raya Lenteng Agung No.56-80, Kota Jakarta Selatan* roedialghifari@gmail.com<sup>1</sup>, amir.murtako@univpancasila.ac.id<sup>2</sup> adi.wahyu.p@univpancasila.ac.id<sup>3</sup>

*Abstract***—Semakin tingginya tuntutan akan produktivitas organisasi pemerintah baik profit maupun non-profit secara otomatis harus mampu menghadapi komplekitas lingkungan. Terutama dalam hal kegiatan kediklatan harus direncanakan dan dirancang sebaik mungkin khususnya oleh organisasi pemerintah. Sebagai salah satu kegiatan yang menentukan keberhasilan pelaksanaan diklat yang efektif dan tepat sasaran adalah analisis kebutuhan diklat (AKD)/***Training Needs Analysis* **(TNA) dan juga evaluasi hasil kegiatan diklat itu sendiri. Pengelolaan diklat ini harus betul-betul diperhatikan karena berdampak langsng terhadap jalannya roda organisasi khusunya di pemerintah. Di era modern saat ini tentunya dibutuhkan pengelolaan diklat yang cepat, tepat dan efektif, dimana para peserta diklat dapat berkolaborasi dengan penyelenggaran diklat tanpa adanya hambatan jarak, waktu dan lain sebagainya. Untuk mengatasi masalah tersebut, maka dibangun suatu sistem pengelolaan diklat kesejahteraan kesos (sipendi kesos) yang mampu memberikan keakuratan, kecepatan dan efektivitas dalam hal pengelolaan diklat, baik dalam hal perencanaan maupun pelaksanan diklat.**

**Sistem ini menyediakan layanan pendaftaran peserta diklat secara online, pengisian kuesioner analisa kebutuhan dan evaluasi diklat dapat dikerjakan dimana dan kapan saja secara online. Untuk unit teknis dapat dengan mudah memonitoring status surat permohonan pengajuan diklat yang telah disampaikan kepada pusdiklat. Sipendi kesos sendiri dibangun menggunakan metode berorientasi objek, metode ini menggunakan alat bantu antara lain diagram** *UML Use Case*  **diagram, Diagram Sekuential,** *Activity* **Diagram dan Diagram Relasi Entitas (ERD). Implementasi pembuatan Sipendi kesos mengunakan Framework Codeigniter, Bootstrap dan database MySQL.**

**Dengan adanya Sipendi Kesos ini diharapkan mampu mengurangi beban kerja para pegawai pusdiklat kesos dalam hal pengelolaan diklat, mengurangi ketergantungan penggunaan**  *google form***,** *ms excel* **dan kertas, dan tentu dapat menyajikan laporan dengan cepat, tepat dan terukur.**

**Kata Kunci***-* **Pusdiklat, Diklat, ASN, Sipendi Kesos, Kemensos**

#### I. PENDAHULUAN

Seiring pertumbuhan informasi yang sangat cepat dan besar sekarang ini, membuat kebutuhan akan teknologi informasi untuk mengatur informasi begitu sangat diperlukan, apalagi tuntutan dalam hal penyajian laporan, sering sekali diminta sesegera mungkin dengan tepat dan akurat. Hal ini juga berlaku di lingkungan pemerintah pusat maupun daerah. Kinerja organisasi pemerintah dapat dikatakan sebagai akumulasi dari kinerja individu-individu yang bekerja sama di dalamnya. Begitu pula dengan kinerja organisasi pemerintahan yang tidak bisa lepas dari kinerja Aparatur

Sipil Negara (ASN) sebagai individu-individu di dalamnya dan juga untuk para pekerja sosial yang turut mensukseskan program program sosial yang ada di Sistem Pemerintahan Berbasis Elektronik yang selanjutnya disingkat SPBE adalah penyelenggaraan pemerintahan yang memanfaatkan teknologi informasi dan komunikasi untuk memberikan layanan kepada Pengguna SPBE. SPBE diperlukan untuk mewujudkan tata kelola pemerintahan yang bersih, efektif, transparan, dan akuntabel serta pelayanan publik yang berkualitas dan terpercaya.

Mengingat masih adanya permasalahan yang menjangkiti penyelanggaraan dan perencanaan diklat di lingkugan nampaknya perlu ada formula yang tepat untuk memperbaiki hal tersebut. Seperti contoh dalam hal pengajuan permohonan diklat, saat ini para pemohon seperti unit teknis mengirimkan surat melalui email atau terkadang datang langsung. Hal ini secara tidak langsung terkadang mengakibatkan email bisa saja terlewatkan dan juga bisa berdampak lamanya proses verifikasi dan pengambilan keputusan. Selain itu dalam hal penyimpanan data, terkadang arsip dokumen sulit dicari bahkan penyimpanannya sering tidak teratur. Terdapat metode Analisis Kebutuhan Diklat (AKD) pada perencanaan diklat atau yang dikenal di dunia internasional sebagai *Training Needs Analysis* (TNA). AKD adalah proses mengidentifikasi kebutuhan pelatihan dan pengembangan ASN sesuai tingkatan organisasi sehingga dapat melakukan pekerjaan secara efektif.

Kegiatan analisis kebutuhan diklat diharapkan akan menghasilkan jenis-jenis pendidikan dan pelatihan yang dibutuhkan oleh organisasi, sehingga dapat mewujudkan diklat yang tepat sasaran, tepat isi kurikulum dan tepat strategi untuk mencapai tujuan. Namun sayangnya saat ini pusdiklat belum memiliki sebuah sistem yang dapat menjawab tantangan tersebut, terkadang proses ini masih menggunakan proses manual yaitu dengan mencetak kuesioner ke dalam kertas yang nantinya bisa diisi oleh responden, ataupun melalui *google form* yang terkadang data yang dihasilkan harus di bersihkan terlebih dahulu guna mendapatkan data yang seragam dan tidak ganda. Hal yang sama pun terjadi terhadap evaluasi diklat yang telah dilaksanakan, prosesnya pun tidak jauh beda dengan mekanisme analisa kebutuhan diklat, yaitu masih mengandalkan *google form*, kertas, aplikasi *Microsoft Word* dan juga *Microsoft Excel* sebagai pengolahan datanya. Dari beberapa permasalahan di atas penulis akan membuatkan sistem berbasis web yang dapat menjawab kebutuhan permasalahan di atas dan menampung semua proses bisnis yang ada saat ini mejadi lebih efektif dan efisien .

#### II. METODOLOGI PENELITIAN

- *A. Tahap Pengumpulan Data*
	- 1. Studi Literatur

Studi literatur adalah mencari referensi yang berkaitan dengan penelitian yang dilakukan. Dalam penelitian ini, yaitu mencari referensi yang berkaitan dengan sistem

informasi layanan. Referensi ini dapat dicari dari buku, jurnal, artikel laporan penelitian, dan juga situs-situs internet.

2. Observasi

Teknik ini dilakukan untuk mengetahui bagaimana proses pengelolaan sistem perjalanan dinas yang dilakukan di Kementerian Sosial dan menganalisis hal yang dapat digunakan oleh Admin Unit/Pimpinan, Bendahara, maupun staf/pegawai di lingkungan Kementerian Sosial. Pengamatan ini bertujuan untuk menemukan setiap kebutuhan untuk sistem yang akan dibangun berdasarkan data dan hasil observasi langsung, sehingga sistem yang akan dibangun berguna dan dapat bermanfaat bagi Kementerian Sosial khususnya setiap unit kerja yang akan melaksanakan perjalanan dinas.

*B. Tahap Pengolahan Data*

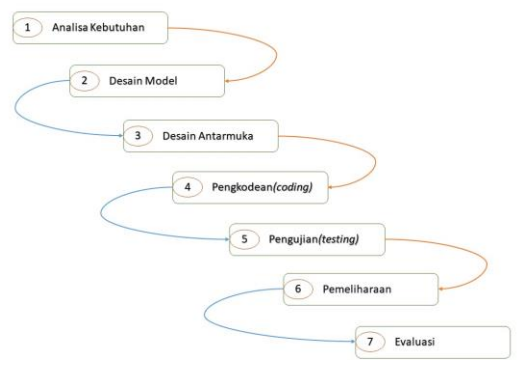

Gambar 1 *Systems development life cycle (SDLC)*

Pengolahan data terdiri dari beberapa tahapan (Gambar 1), yaitu sebagai berikut:

1. Analisis Kebutuhan Sistem

Melakukan analisis untuk mengetahui kebutuhan sistem baik kebutuhan non fungsional seperti kebutuhan perangkat keras, perangkat lunak, dan kebutuhan pengguna juga kebutuhan fungsional untuk mengetahui proses-proses apa saja yang dapat dilakukan oleh sistem.

2. Desain Model

Pemodelan sistem dibuat dengan menggunakan UML [6][7], ERD untuk merepresentasikan hubungan antar entitas, dan DFD untuk mengetahui alur data yang bergerak pada sebuah sistem.

3. Desain Antarmuka

Membuat tampilan desain antarmuka menggunakan *balsamiq mockup* yang memudahkan pengguna berinteraksi dengan sistem.

4. Pengkodean (*coding*)

*Coding* adalah menerjemahkan persyaratan logika dari pseudo code atau diagram alur ke dalam suatu Bahasa pemrograman

5. Pengujian (*testing*)

Pengujian Sistem informasi perjalanan dinas dilakukan untuk mengetahui apakah Sistem informasi perjalanan dinas yang dibuat telah sesuai dengan kebutuhan. Pengujian juga dilakukan untuk menemukan kesalahan coding atau logika.

6. Pemeliharaan

Sistem yang sudah jadi dijalankan serta dilakukan pemeliharaan. Pemeliharaan termasuk dalam memperbaiki kesalahan yang tidak ditemukan pada langkah sebelumnya. Perbaikan implementasi unit sistem dan peningkatan jasa sistem sebagai kebutuhan baru.

7. Evaluasi

Tahap evaluasi sistem adalah tahap dimana User akan mengevaluasi sistem yang dibuat sudah sesuai dengan yang diharapkan. Dengan menggunakan metode evaluasi sistem *black box* dimana hasil proses Input data berjalan lancar kecuali terjadi kesamaan kode yang nantinya akan membuat sistem menampilkan pesan error.

## III. PERANCANGAN SISTEM DAN PEMBAHASAN

## *A. Analisis Sistem*

Berdasarkan analisis sistem disimpulkan bahwa masih terdapat beberapa permasalahan. Adapun permasalahannya adalah sebagai berikut:

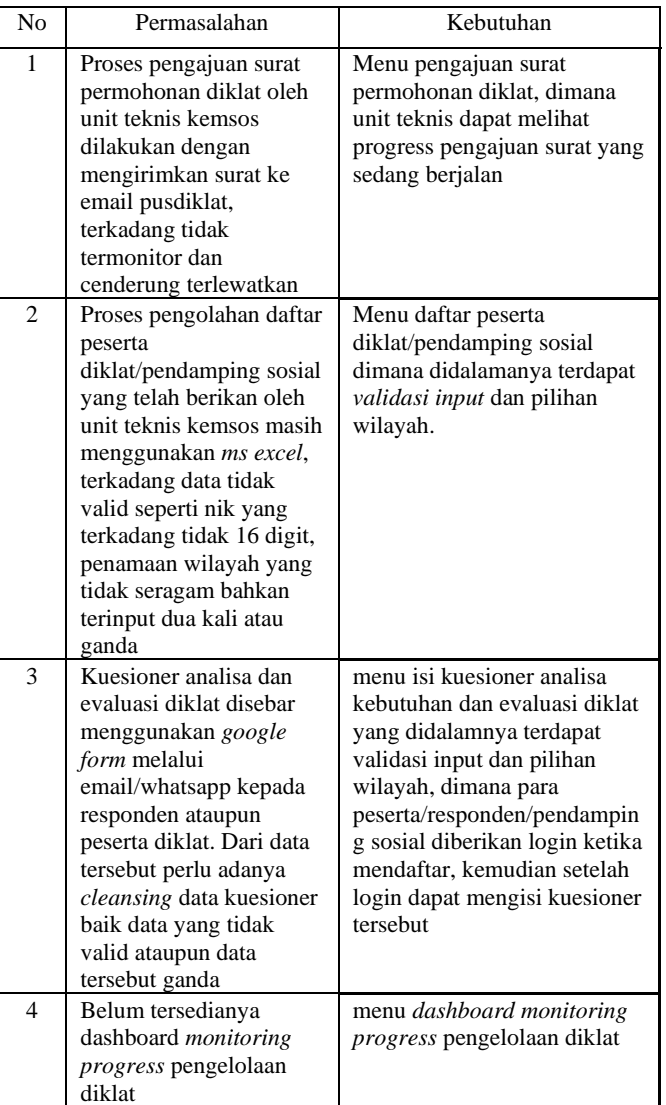

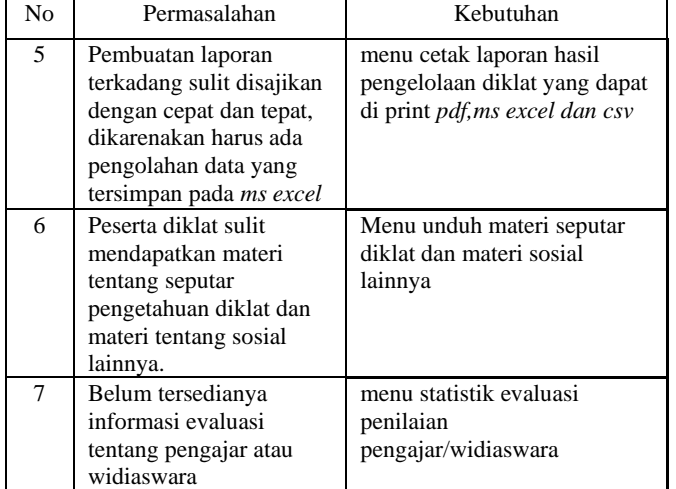

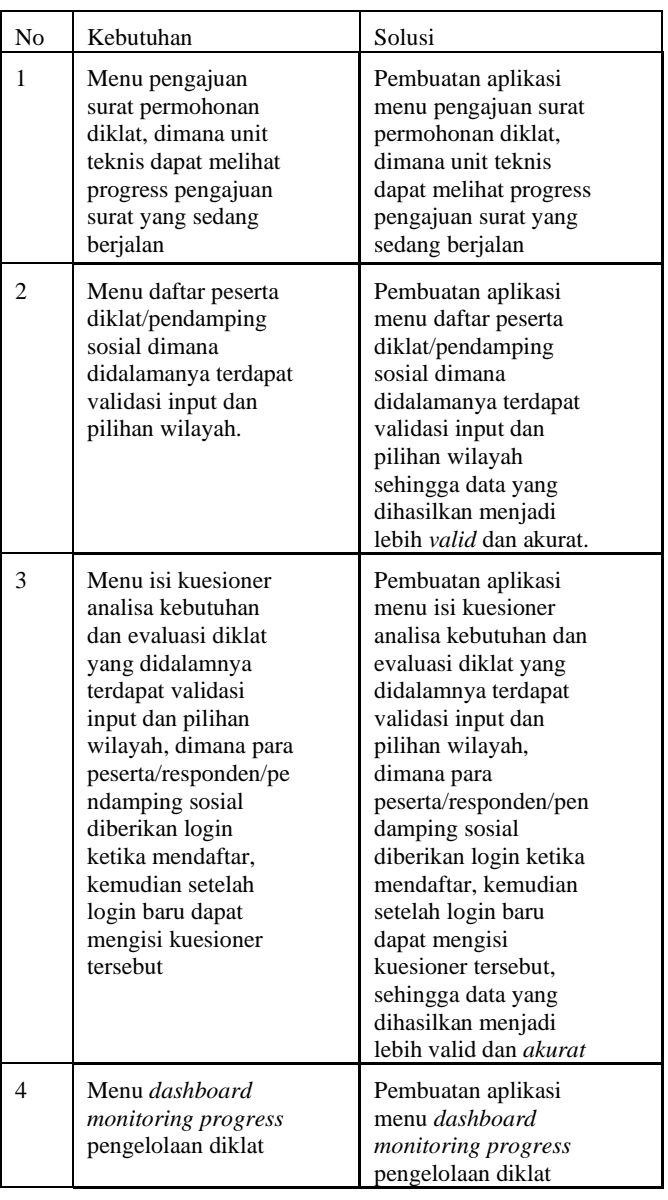

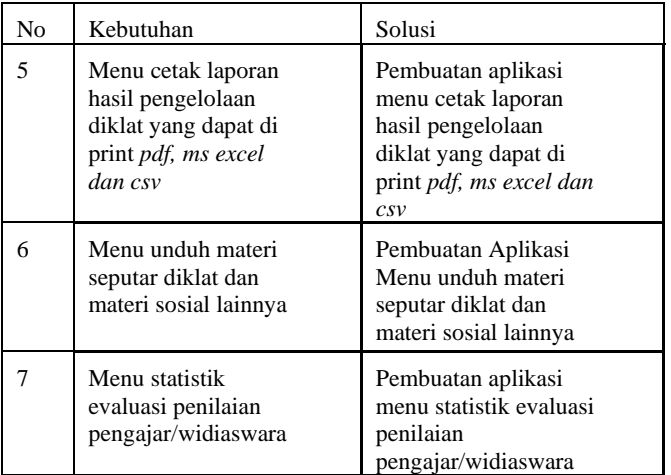

# *B. Perancangan Sistem*

Tujuan pembuatan aplikasi ini untuk menyediakan sarana pengelolaan diklat kesejahteraan sosial berbasis *web* yang berisi pendaftaran pendamping sosial, penunjukkan responden/peserta, pengajuan surat permohonan diklat, pembuatan kuesioner analisa kebutuhan dilat, evaluasi kebutuhan diklat dan evaluasi penilaian pengajar/widiaswara.

# *C. Arsitektur Perangkat Lunak*

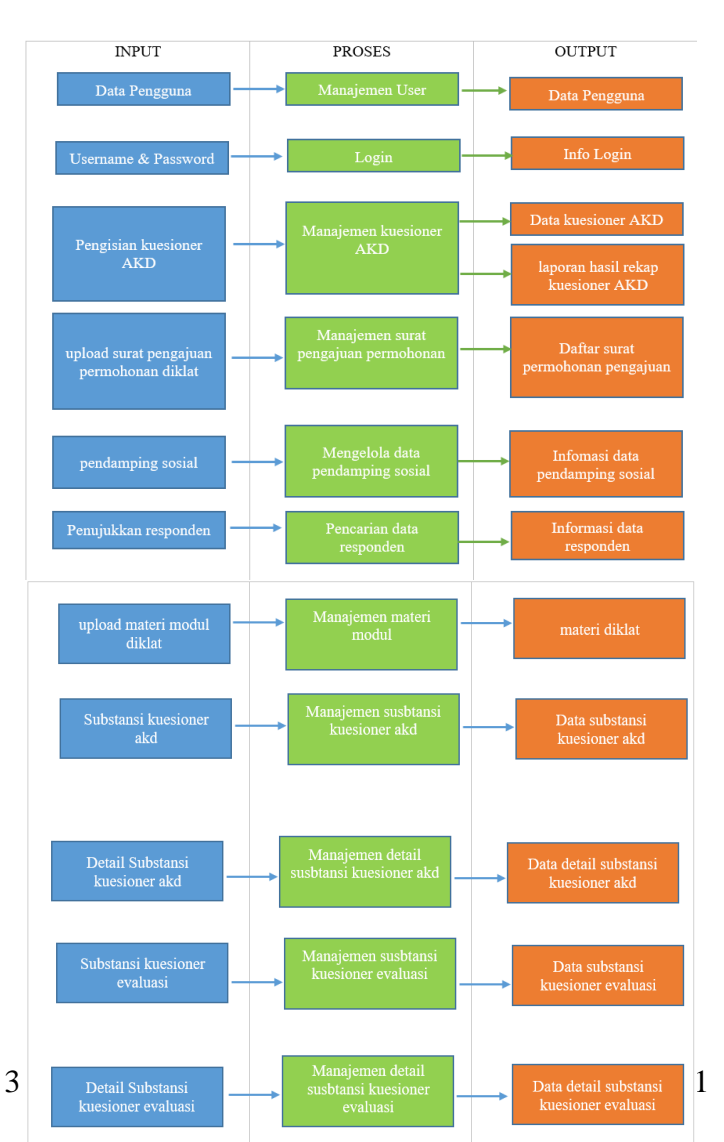

Pada arsitektur perangkat lunak (gambar 2) tambah data user berkaitan dengan proses daftar yang menghasilkan output akun user dan mengelola data pengguna yang menghasilkan output info pengguna. Input username dan password berkaitan dengan proses login dan menghasilkan output info hasil login. Input pengisian kuesioner analisa kebutuhan diklat berkaitan dengan proses manajemen kueseioner analisa kebutuhan diklat. Proses ini menghasilkan output laporan hasil rekap kuesioner analisa kebutuhan diklat. Input data dan upload surat pengajuan permohonan diklat berkaitan dengan proses manajemen surat pengajuan permohonan Proses ini menghasilkan output info laporan daftar surat perngajuan permohonan.

Input data pendamping sosial berkaitan dengan proses daftar dan menghasilkan output data informasi akun pendamping sosial. Input penunjukkan responden berkaitan dengan proses pencarian data responden yang menghasilkan output informasi data responden.

Input pengisian kuesioner evaluasi berkaitan dengan proses manajemen kuesioner evaluasi yang menghasilkan output laporan hasil rekap kuesioner evaluasi. Input data dan upload materi modul diklat berkaitan dengan proses manajemen materi modul Proses ini menghasilkan output materi diklat.

#### *D. Pemodelan Sistem*

Sistem yang dibagun menggunakan bahasa pemodelan Unified Modeling Languange (UML) [6][7] dengan menggunakan empat jenis diagram yaitu *use case diagram, activity diagram, sequence diagram,* dan *class diagram*. Sedangkan pemodelan data konseptual menggunakan *entity relationship diagram*.

#### 1) *Use Case Diagram*

Pada *Use Case* diagram ini terdapat lima aktor, yaitu admin, unit teknis, responden/peserta diklat, widiaswara dan pimpinan. Unit teknis setelah login dapat melakukan upload surat permohonan pengajuan diklat, kemudian dapat memonitoring setiap saat dari status pengajuan surat tersebut. Tidak distu saja unit teknis bahkan dapat melihat daftar diklat yang pernah diajukan ataupun dilat yang sedang diajukan.

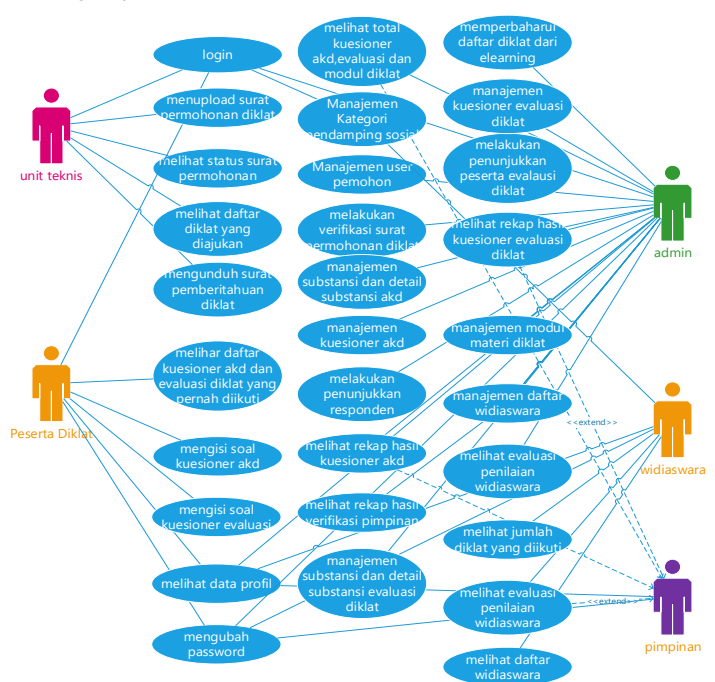

Admin yaitu Aparatur Sipil Negara yang ditunjuk oleh pimpinan Pusdiklat untuk mengelola *web* termasuk semua menu yang ada di sistem informasi pengelolaan diklat ini. Admin dapat melakukan aktivitas pada sistem antara lain mengelola user, verifikasi permohonan diklat, mengelola kuesioner analisa kebutuhan diklat, melakukan penunjukkan responden, mengelola kategori pendamping sosial, mengelola substansi, mengelola kuesioner evaluasi, melakukan penunjukkan responden, mengelola materi, melakukan verifikasi peserta diklat, mengelola data widiaswara dan melihat *dashboard*.

Responden pasti peserta diklat, tetapi peserta diklat belum tentu responden, maka dari itu untuk peserta diklat setelah berhasil login mereka dapat melakukan pengisian kuesioner evaluasi diklat, melihat diklat yang pernah diikuti dan dapat melihat data diri. Untuk peserta diklat yang menjadi responden mendapatkan menu tambhan yaitu dapat mengisi kuesioner analisa kebutuhan diklat dan dapat melihat daftar kuesioner yang pernah diisi, melihat profil dan mengubah password.

Pusdiklat dalam hal ini admin yang mengelola perencanaan dan penyelegraan diklat dapat melakukan aktivitas pada sistem antara lain melihat jumlah reponden, peserta, kuesioner analaisa kebutuhan diklat, kuesioner evaluasi diklat, modul materi diklat, menambah user teknis, rekap hasil kuesioner akd dan evaluasi, verifikasi surat permohonan pengajuan diklat yang diajukan oleh unit teknis, melihat dafatar diklat yang sedang diajukan atau pun diklat yang telah dilaksanakan, membuat kuesioner analisa kebutuhan diklat (akd), melakukan pemilihan atau penunjukkan responden dari daftar pendamping sosial, melihat hasil rekap pengisian kuesioner akd yang telah diisi responden, upload modul materi tentang ke diklatan yang nantinya materi ini dapat di lihat maupun diunduh oleh peserta diklat, membuat kuesioner evaluasi diklat, melihat hasil rekapan hasil evaluasi diklat yang telah diisi oleh peserta diklat, menambah, mengubah dan menghapus daftar widiaswara, melihat daftar widiaswara, melihat evaluasi penilaian widiaswara, melihat detail data diri widiaswara, melihat profil dan mengubah password.

Pimpinan dalam hal ini kepala pusdiklat yang dalam sistem ini dapat melakukan aktifitas antara lain yaitu melihat jumlah reponden, peserta, kuesioner analaisa kebutuhan diklat, kuesioner evaluasi diklat, modul materi diklat, melakukan verfikasi hasil kuesioner analisa kebutuhan diklat apakah di lanjutkan ke penyelenggaraan diklat atau tidak, unduh surat permberitahuan setuju diklat, melihat hasil rekap evaluasi diklat, melihat profil dan mengubah password.

Widiaswara dalam hal ini pengajar dalam sistem ini dapat melakukan aktifitas antara lain yaitu melihat daftar diklat yang pernah diikuti, melihat rekap evaluasi penilaian widiaswara, melihat dafatar widiaswara dan dapat melihat detail data diri widiaswara, melihat profil dan mengubah password.

#### 2) *Entity Relationship Diagram (ERD)*

Pada *Entity Relationship Diagram* (ERD) menggambarkan hubungan antar entitas. Masing-masing entitas memiliki atribut yang merupakan karakteristik dari entitas itu sendiri. ERD pada aplikasi ini (gambar 4) memiliki empat belas entitas, yaitu unit\_organisai, pemohon, pengajuan, admin, responden, responden\_instrumen, peserta\_instrumen, instrumen, detail\_instrumen, pimpinan, peserta\_instrumen\_penilaian, responden\_diklat, instrument\_penilaian, dan detail\_instrumen\_penliaian.

Gambar 3. *Use Case Diagram*

# Journal of Informatics and Advanced Computing Vol. 2, No.2, 2021

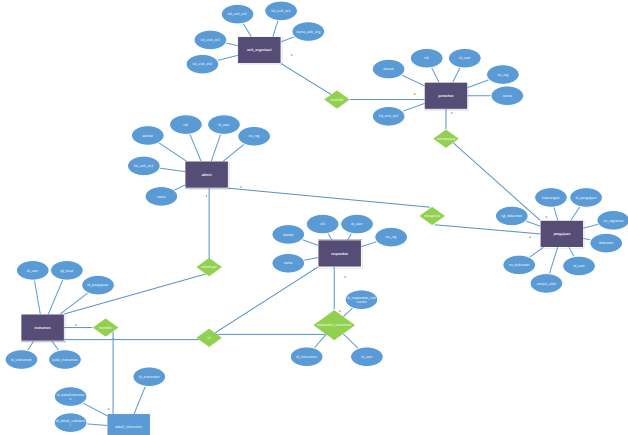

username,password dan *captcha*.

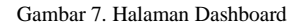

Halaman dashboard menampilkan total responden, total peserta evaluasi, total pengajuan diklat, total modul, total kuesioner AKD dan total kuesioner evaluasi

#### *E. Implementasi*

Setelah melakukan analisis perancangan sistem dan berakhir dengan pembuatan program, maka hasil yang dicapai adalah sebuah aplikasi Sistem Informasi Pengelolaan Diklat Kesejahteraan Sosial. Aplikasi ini dibuat dengan menggunakan Framework Codeigniter, Bootstrap dan database MySQL. Aplikasi ini diharapkan mampu untuk mengelola diklat dengan baik.

Gambar 4. *Entity Relationship Diagram*

| $C$ $\Omega$ | <sup>0</sup> Confort/spenditmox                             |                                                                         |                                                                                     | $(1)$ orn<br>… 回 ☆                                                       | 第 四 单 |
|--------------|-------------------------------------------------------------|-------------------------------------------------------------------------|-------------------------------------------------------------------------------------|--------------------------------------------------------------------------|-------|
|              | <b>Sipendi Kesos</b>                                        | Pardomping Soulcil<br><b>Burgisto</b>                                   | MODAL<br>Evolvent<br>Pasarto                                                        | Login<br>Ockery<br>- Ford<br>Contact                                     |       |
|              |                                                             |                                                                         |                                                                                     |                                                                          |       |
|              |                                                             |                                                                         |                                                                                     |                                                                          |       |
|              |                                                             | SISTEM INFORMASI PENGELOLAAN DIKLAT                                     |                                                                                     |                                                                          |       |
|              |                                                             | <b>KESEJAHTERAAN SOSIAL</b>                                             |                                                                                     |                                                                          |       |
|              | Mari Berkenalan                                             |                                                                         |                                                                                     |                                                                          |       |
|              |                                                             |                                                                         |                                                                                     |                                                                          |       |
|              |                                                             |                                                                         |                                                                                     |                                                                          |       |
|              |                                                             |                                                                         |                                                                                     |                                                                          |       |
|              |                                                             | $\square$                                                               |                                                                                     |                                                                          |       |
|              | Pendamping                                                  | Modul                                                                   | Evaluasi                                                                            | Peserta                                                                  |       |
|              | Sosial<br>Perdamprison seaid.<br>senzat menemukan           | modul mercuration auditors<br>ypmmyodakan modul<br>shius utk kepimbugan | Festure adalah makani<br>diklat berbasis un-kne udc.<br>perengkatan bualitas diklat | Peterbandakét politikel<br>profit alumni aginlati<br>Weroelesakon ilklut |       |
|              | kerbertuslangrogram<br>periampoulumpan<br><b>kerriskner</b> | pembelajaran dan<br>pergembangan modul                                  | ×                                                                                   | s                                                                        |       |
|              | <b>DAFTAR</b>                                               | s                                                                       |                                                                                     |                                                                          |       |

Gambar 5. Halaman Utama

Berikut tampilan halaman utama aplikasi Sstem Pengelolaan Diklat Kesejahteraan Sosial. Terdapat beberapa menu diantaranya, pendaftaran, modul, evaluasi, login dan faq.

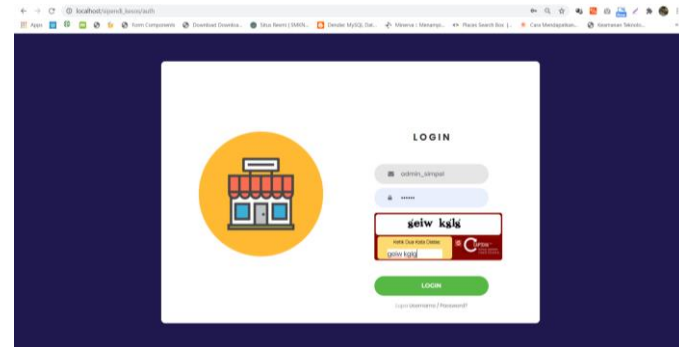

Gambar 6. Halaman Login

Berikut tampilan halaman login, dimana terdapat inputan

Sambar, Combar, Halaman dishboard<br>
Thalaman dishboard<br>
tendant, for all respondent, for all respondent<br>
that, could have some evaluated<br>
second and considered with the second and considered with the second and<br>
second perf

Gambar 8. Halaman Tambah User

Halaman tambah user (gambar 8) menampilkan daftar user pengguna, dimana admin dapat mengelola dari tiap akun user tersebut.

| $H$ Apps                                                                                       |                                 | @ Form Components @ Download Downloa.            | localhost says                                                                       |                  |                                         |              | <br><th>@ Keamanan Teknolo</th> <th></th> | @ Keamanan Teknolo             |              |
|------------------------------------------------------------------------------------------------|---------------------------------|--------------------------------------------------|--------------------------------------------------------------------------------------|------------------|-----------------------------------------|--------------|-------------------------------------------|--------------------------------|--------------|
| <b>SIFENDI</b><br><b>M1505</b>                                                                 |                                 |                                                  | Apakah Arda Ingin menostujui pengajuan pengajuan diklat<br>berhubungan dengan anak ? |                  |                                         |              |                                           | ADAMS SHIPATE STORE SEARCHING. |              |
| -                                                                                              | Verifikasi Permohonan Diklat    |                                                  |                                                                                      |                  | Cancel<br>$\sim$                        |              |                                           |                                |              |
| <b>K Delaway</b>                                                                               |                                 |                                                  |                                                                                      |                  |                                         |              |                                           |                                |              |
| <b>Tended Electronical</b>                                                                     |                                 |                                                  |                                                                                      |                  |                                         |              |                                           |                                |              |
| <b>COMPANY</b>                                                                                 |                                 |                                                  |                                                                                      |                  |                                         |              |                                           |                                |              |
| <b>Total Executive Arts</b>                                                                    |                                 |                                                  |                                                                                      |                  |                                         |              |                                           |                                |              |
|                                                                                                |                                 |                                                  |                                                                                      |                  |                                         |              |                                           |                                |              |
|                                                                                                |                                 |                                                  |                                                                                      |                  |                                         |              |                                           |                                |              |
|                                                                                                |                                 |                                                  |                                                                                      |                  |                                         |              |                                           |                                |              |
| <b><i><u>Second Instructor</u></i></b><br><b>San Pilace State Statement</b>                    |                                 | ADMINISTENDERSOS SEVAITURA                       |                                                                                      |                  |                                         |              |                                           |                                |              |
| contract series<br><b>B. Sukur Schnool</b><br><b>Renturaira</b> Salai<br><b>B. State Sames</b> |                                 |                                                  |                                                                                      |                  |                                         |              | <b>Chamberlane</b>                        | <b>STATISTICS</b>              | <b>Money</b> |
| III Seat Casterd                                                                               | Cost .                          | OF ON THE NH                                     |                                                                                      |                  |                                         |              |                                           | South                          |              |
|                                                                                                | No. 1<br>Tol Pengapuan          | <b>Hansa Organizaci</b>                          | O Beat Olya                                                                          | Tyl dilent       | Estategon                               | THE ANNE III | <b>Sister</b>                             | L. Akat                        |              |
| <b>ACTIVE DATA</b>                                                                             | 18<br>10 November 2021          | Dir Sei Anit                                     | <b>RONY</b>                                                                          | 257 Viewer 2021  | perceiver dilitions have per detect and |              |                                           |                                |              |
| Il Salvado Annual                                                                              |                                 |                                                  |                                                                                      |                  |                                         |              |                                           |                                |              |
|                                                                                                | $\mathbb{Z}$<br>CTephenises BID | Direktoral Ashabilian Small Vermandang Diramikan | MAG                                                                                  | 5 Februari 2321  | kelset Farr dillat o fra                |              |                                           |                                |              |
| <b>E SMALLAGHLINGAN</b><br><b>FERGINAL</b>                                                     | 2 Februari 232+<br>٠            | THE SALE Armed                                   | REMY                                                                                 | Il Februari 2023 | Vidu Auture (Glint Listu)               |              | They do it the senior of                  |                                |              |

Gambar 9. Halaman Verifikasi Permohonan Diklat

Halaman verifikasi permohonan diklat (gambar 9) berisi list daftar permohonan pengajuan diklat. Dalam halaman ini admin atau pimpinan dapat menverifikasi pengajuan dengan menyetujui atau menolaknya.

|                                                                         |            |                                                                                                    |                             |                 |                      |               | The control control of the                                                    |                         |                                                                                                    |
|-------------------------------------------------------------------------|------------|----------------------------------------------------------------------------------------------------|-----------------------------|-----------------|----------------------|---------------|-------------------------------------------------------------------------------|-------------------------|----------------------------------------------------------------------------------------------------|
|                                                                         |            | E App 8 0 0 to 0 Fort Corponers @ Download Downloa, @ Stud Restri (3800L. [2] Dordar MySQLOaf., @ Means Librarays., @ Places Search Etc. R. Casa Mentagatian., @ Courtessen Jebroic. |                             |                 |                      |               | $\leftarrow$ $\rightarrow$ C $\otimes$ localhost/spand_issos/Administration.b |                         | * * 2 * 3 / * 8                                                                                                    |
|                                                                         |            |                                                                                                    |                             |                 |                      |               |                                                                               |                         | F4pt 8 8 8 8 to Company 8 Dominat Double L. 8 Star Remi (SMOV. D Dette MySQLDat. + Means / Meanpl. + Place Secretion L. # Continentation. @ Komenan Service. |
| <b>Chemist Mechanise</b><br>Il settorivemente                           |            |                                                                                                    |                             |                 |                      |               | <b>SIPENDI</b><br>داء<br><b>KESOS</b>                                         |                         | Admin Speed Kessa, RC                                                                                                    |
| <b>W. Fullie Kenned All</b>                                             |            |                                                                                                    |                             |                 |                      |               |                                                                               |                         |                                                                                                    |
| <b>S. Newstake Stations</b><br><b><i><u>Reflect Had Surgers</u></i></b> |            |                                                                                                    |                             |                 |                      |               | <b>DAILY</b>                                                                  | Detail Substansi        |                                                                                                    |
|                                                                         |            |                                                                                                    |                             |                 |                      |               | <b>E</b> Devicend                                                             |                         |                                                                                                    |
| <b>AUTOR SWEELAND</b>                                                   | <b>Fou</b> | ADMIN SPENDENTSOS SEMENTIRA                                                                                                    |                             |                 |                      |               | Tambah User Perschon                                                          | lambah Detail Substanci |                                                                                                    |
| III. EMM KAspel<br><b>Middletown Street</b>                             |            |                                                                                                    |                             |                 |                      |               | <b>Northand Permanenced</b>                                                   | Show 10 vientries       | Search:                                                                                                    |
| It beliefaren                                                           |            |                                                                                                    |                             |                 |                      |               | <b>Didat</b>                                                                  |                         |                                                                                                    |
| If they haven't                                                         |            | + Serial Kurssow All                                                                                                    |                             |                 |                      |               | - Dallar Kuesisten AKD                                                        |                         | # 1 Substant Detail Substant /th>                                                                                                    |
| ATTHEORIE                                                               |            |                                                                                                    |                             |                 |                      |               | Penurjukkan Responden                                                         |                         | 1 Pengetahuan Pengetahuan/teori tentang kebutuhan dasar                                                                                                    |
| 3 Schlesweiser                                                          |            | Mices 30 W exhibit                                                                                                    |                             |                 | links/k <sup>1</sup> |               |                                                                               |                         |                                                                                                    |
| Il their tubeless history                                               |            | No. 1 Kenningen                                                                                                    | <b>Billiaux Oliels</b>      | Tyl Bast        | Akul                 | Absir         | Verificasi Hasil Kuesioner<br>AKD.                                            |                         | 2 Pengetahuan Pemahaman tentang perubahan perilaku masyarakat                                                                                                |
| <b>BUILDING</b>                                                         |            | presentes. (Farktrast to habilitas) similar resultance (multiplate)<br>pergaban : kthuluhat child milla                                                                              | AINAN UPENDESSIAS SUANTERA  | 0 Sedmont 25/11 | 0000                 | ۰             |                                                                               |                         |                                                                                                    |
| IE SAVOIA                                                               |            | lastnower: Gravitors kilodatelni akt clicht-alph                                                                                                    |                             |                 |                      |               | <b>MASTER DATA AND</b>                                                        |                         | 3 Pengetahuan Fengetahuan tentang Interaksi Manusia dalam Lingkungan Sosial (HBSE, PIE)                                                                      |
| Il exercitorial                                                         |            | West vice and west reserves<br>peegaban : Kekuhihan diklal 1834.                                                                                                    | ASSAULTED ACCOUNTERAN       | & Februari 2821 | 00                   |               |                                                                               |                         |                                                                                                    |
| <b>Resolution Rearts</b><br>Il Salesh Wolverey                          |            | Makeumiam / Economistan ANTS URISH LETA                                                                                                    |                             |                 |                      |               | Dafter Kategori<br><b>Pendamping Social</b>                                   |                         | 4 Pengetahuan Pengetahuan tentang Pemerlu Pelayanan Kesejahteraan Sosial (PPKS) dan Potensi dan sumber Kesejahteraan Sosial (PSKS)                           |
|                                                                         |            | premation: Oil Social<br>pergelane (hidubuhan diliki pendengany larad akti.)<br>Existenes - 45.83/2010 AAD DISLAT LU -                                                               | ATMIN SPANIS ATTENT DEALERS | E Februari 1811 | GO                   |               |                                                                               |                         |                                                                                                    |
|                                                                         |            |                                                                                                    |                             |                 |                      | Fremen & Rent | <b>E</b> Oatlar Substant                                                      |                         | 5 Pingetahuan Fengetahuan teritang penangknan Kasus (Manajemin Kasus)                                                                                        |
| $\pm m$ naw                                                             |            | Material 7 to 1 all a system:                                                                                                    |                             |                 |                      |               | <b>E</b> Detail Substanti                                                     |                         | 6 Pengetahuan Pemahaman tentang program-program di Kemersox dan kelembagaan program, (data, program komplementer, pendamping program, mekanisme pe           |
| A Milwis                                                                |            |                                                                                                    |                             |                 |                      |               |                                                                               |                         |                                                                                                    |
|                                                                         |            |                                                                                                    |                             |                 |                      |               | <b>BASTER DATA</b>                                                            |                         |                                                                                                    |

Gambar 10. Halaman Daftar Kuesioner AKD

Halaman daftar kuesioner akd (gambar 20) menampilkan daftar kuesioner analisis kebutuhan diklat. Halaman ini merupakan halaman untuk melihat detail data kuesioner analisis kebutuhan diklat, dari mulai list kuesioner hingga rekap hasil pengisian oleh responden.

| o.               | G Dien Component @ Dowstoat Dowlina. @ Situs Reani (SMOk. C Downle: MySQL Dat., + Weema : Menampi, 49 Places Search Box J., # Cara Nendapatian. @ Keamanan Teknolo |                     |                               |                   |
|------------------|----------------------------------------------------------------------------------------------------|---------------------|-------------------------------|-------------------|
|                  |                                                                                                    |                     |                               |                   |
|                  |                                                                                                    |                     |                               |                   |
|                  | ADMIN SPENDI KESOS SEJAHTERA                                                                                                    |                     |                               |                   |
|                  |                                                                                                    |                     |                               | <b>Scale</b>      |
|                  |                                                                                                    |                     |                               |                   |
|                  |                                                                                                    |                     |                               |                   |
|                  | <b>Tarnbart Kalegrat Instrument</b>                                                                                                    |                     |                               |                   |
|                  |                                                                                                    |                     |                               |                   |
|                  | $2\pi m$ $11$ $ \pi$<br>string                                                                                                    |                     |                               | Search.           |
| No               | 1 Hazas Kategori                                                                                                    | Tol Bust            | Oilscot Olah                  | w.<br><b>AMIT</b> |
| $\mathcal{R}$    | Bretansing axis.                                                                                                    | 13 Santakulari (CO) | ADMINI SPENDI KENDS SEAVITERA | u                 |
| $\boldsymbol{z}$ | Persbenzen letait una                                                                                                    | 12 September 2020   | ADMINISTRATION COSTS SEAMINGS | $\checkmark$      |
| $\overline{1}$   | Pendanenno cellui                                                                                                    | HE September 2020   | ADMIN GREAD KEYS SOMETIME.    |                   |
|                  |                                                                                                    |                     |                               |                   |
| $\lambda$        | Pendantsiong Kalumpuk usulta                                                                                                    | 18 September 2020   | ADMIN SIRNOI KESOS SEAMITERA  |                   |
|                  | Pendangung posisi bantuan                                                                                                    | 20 Chicker 2022     | ADMIN SHENDI KENDS SEAMITERA. |                   |

Gambar 11. Halaman Daftar Kategori

Halaman kategori (gambar 11) menampilkan halaman list kategori dari pendamping sosial. Pada halaman ini terdapat menu untuk mengelola kategori pendamping sosial.

|                                                  | (- - ) C   C localhostyliperid kessu/Admin/tubetria |                               |                   |                                                                                                    | 日 白 电 团 白 二 / 身 ● |             |
|--------------------------------------------------|-----------------------------------------------------|-------------------------------|-------------------|----------------------------------------------------------------------------------------------------|-------------------|-------------|
|                                                  |                                                     |                               |                   | <b>EL Apps ■ B ■ B ■ B Man Component B Downbat Downba.</b> ● Stan Resm   SMOL. ■ Dender MySQL Dat. → Meena : Menamps. ● PlaceLSeatth Eox   ■ Cora Menamps. ● Downloads Talorations. |                   |             |
| - Datto Kusomer AAD                              |                                                     |                               |                   |                                                                                                    |                   |             |
| E Promistan Incorpor                             |                                                     |                               |                   |                                                                                                    |                   |             |
| <b>Verifical Fast Fundations</b>                 |                                                     | ADMINISTERIOR KESOS SEIAHTERA |                   |                                                                                                    |                   |             |
|                                                  |                                                     |                               |                   |                                                                                                    | <b>Gallery</b>    | Metange     |
| <b>MASTER HATA ARE</b>                           |                                                     |                               |                   |                                                                                                    |                   |             |
| III thelia Kabupat<br><b>Penderspring Social</b> |                                                     |                               |                   |                                                                                                    |                   |             |
| <b>B</b> Differ Submorn                          |                                                     |                               |                   |                                                                                                    |                   |             |
| <b>B</b> Detail Salvania                         | <b>tennan Sandara E-ART</b>                         |                               |                   |                                                                                                    |                   |             |
| <b>MAITER DATA</b>                               | Show: 10 = unloss                                   |                               |                   |                                                                                                    | Tearch.           |             |
| III tubching Healtons                            | No                                                  | Name Substand AKD             | 11 Tel Bank       | <b>11 Dibest Olen</b>                                                                                                    | $11$ Abdif<br>٠   | <b>BRAI</b> |
| III Detail Subdurn Pendane                       | $\lambda$                                           | Pergetakuan                   | 11 September 2013 | ACRAIN DIRENDS KENNS SEARCHERS.                                                                                                    |                   | 80          |
| TOMORRE.                                         | $\mathbb{R}$                                        | Categorian.                   | 24 September 2020 | ACRON TOPERED AT SEX SEAN FEEK                                                                                                    |                   | ĐΟ          |
| III Dates Dieta                                  | $\mathcal{F}$<br>Skip.                              |                               | 34 September 2020 | ADMIN SURVEY 43,505 SEMIVITIES.                                                                                                    |                   |             |
| <b>IS ALBONO CHRIST</b>                          |                                                     |                               |                   |                                                                                                    |                   | ை           |
| C PANAGASA PHOTO                                 | Showing 1 to 3 of 3 extres.                         |                               |                   |                                                                                                    |                   | Printing.   |
| II GASIX MARANA                                  |                                                     |                               |                   |                                                                                                    |                   |             |
|                                                  |                                                     |                               |                   |                                                                                                    |                   |             |
|                                                  |                                                     |                               |                   | Concept & Specificates 2027                                                                                                    |                   |             |
| & My Derfile                                     |                                                     |                               |                   |                                                                                                    |                   |             |

Gambar 12. Halaman Substansi

Halaman substansi (gambar 12) menampilkan list daftar substansi untuk kuesioner analisa kebutuhan diklat. Pada halaman ini terdapat menu untuk mengelola substansi kuesioner analisa kebutuhan diklat.

Gambar 13. Halaman Detail Substansi

Halaman detail substansi (gambar 13) menampilkan list daftar detail substansi untuk kuesioner analisa kebutuhan diklat dan juga terdapat sustnasi dari detail substansi tersebut. Pada halaman ini terdapat menu untuk mengelola detail substansi kuesioner analisa kebutuhan diklat.

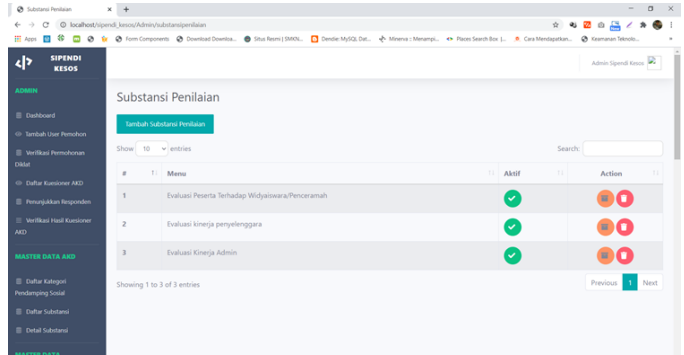

Gambar 14. Halaman Substansi Penilaian

Halaman substansi penilaian (gambar 14) menampilkan list daftar substansi untuk kuesioner evaluasi. Pada halaman ini terdapat menu untuk mengelola substansi kuesioner evaluasi diklat.

| 纶<br>$222$ denote                                                   |                      | @ localhost/sipendi.kesos/Admin/subdetaisubpen    |                | C @ fr @ Form Components @ Download Downloa. @ Shus Resmi   SMOR. C Dondle MASOL Dat - Minerva : Messangi ex Places Search-Box   @ Kearranan Telongio |           |                              |  |
|---------------------------------------------------------------------|----------------------|---------------------------------------------------|----------------|----------------------------------------------------------------------------------------------------|-----------|------------------------------|--|
| <b>SIPENDI</b><br>d۶<br><b>KESOS</b>                                |                      |                                                   |                |                                                                                                    |           | ADMIN SPENDI KESOS SEJAHTEAN |  |
| <b>STATE</b>                                                        |                      | Detail Substansi Penilajan                        |                |                                                                                                    |           |                              |  |
| <b>III</b> Deliboard<br>Cir. Tambah Usar Pemahan                    |                      | Towdook Dated Substant Peritains                  |                |                                                                                                    |           |                              |  |
| E withst turndom.                                                   |                      | Show $10 - 9$ entries                             |                |                                                                                                    | Searche   |                              |  |
| <b>District</b><br>C Cafter Kunstener AKD                           | $\mathbf{r}$         | Substanci Penilaion                               | $\mathbb{R}^n$ | Detail Substanci Penilalan                                                                                                    | 11 Active | 11 Action                    |  |
| El Persegutium Fangoendem                                           | $\mathbf{r}$         | Evaluasi kinerja penyelenggara                    |                | Efektivitas penyolonggaraan                                                                                                    | v         |                              |  |
| media.com/anadox.com<br>m                                           | $\bar{z}$            | Dyakani kineria perusteryazara                    |                | Esternationn habon Cill (a)                                                                                                    | V         | $\blacksquare$               |  |
| MASTER DATA AND                                                     | 3                    | Evaluasi kineria penuelenggara                    |                | Kesiapan sarara Diktat                                                                                                    | ru.       | 80                           |  |
| <b>III</b> culturionism<br><b>Pendanying Smith</b>                  | $\overline{a}$       | Evaluasi kinerja penyelenggara                    |                | Kesesusian pelaksanaan program dengan rencana                                                                                                    | U         | вα                           |  |
| <b>III</b> culturisations                                           | 3                    | Evaluati kineria penuelenggara                    |                | Ketersediaan dan kelengkapan saran dan prasarana Diktat                                                                                               | M         | ОО                           |  |
| <b>El Ortal Submirsi</b>                                            | $\ddot{\phantom{a}}$ | Dyakani kirserja perusterungan                    |                | Kehamihan kelas asmana kabitaria kamar marefi. WC dan tain bizi                                                                                       | V         | eΩ                           |  |
| MANTER DATA                                                         | $\tau$               | Evaluasi kinerja penuelenggara                    |                | Ketersediaan fasilitas olahraga dan kesehatan                                                                                                    | M         | 80                           |  |
| <b>III</b> Substance Pendatory<br><b>B</b> Datab Schedung Penthsian | $\,$                 | Dyakani Penerta Terhadap Wichningsra/Pencerarrah  |                | Persquarean Materi                                                                                                    | l v       | mа                           |  |
| <b>EVALUASE</b>                                                     | ,                    | Evaluasi Peserta Terhadap Widuaiswara/Penceramah  |                | Sistematika Penyajian Sistematika Penyajian Sistematika Penyajian                                                                                     | U         | $\blacksquare$               |  |
| <b>III</b> Curtar Editor                                            | 10                   | Evakani Penerta Terhadan Wishningara/Pencerarrah. |                | Kersampuan Penyajian                                                                                                    |           |                              |  |

Gambar 15. Halaman Detail Substansi Penilaian

Halaman detail substansi penilaian (gambar 15) menampilkan list daftar detail substansi penilaian untuk kuesioner evaluasi diklat dan juga terdapat substansi dari detail substansi penilaian tersebut. Pada halaman ini terdapat menu untuk mengelola detail substansi kuesioner evaluasi diklat.

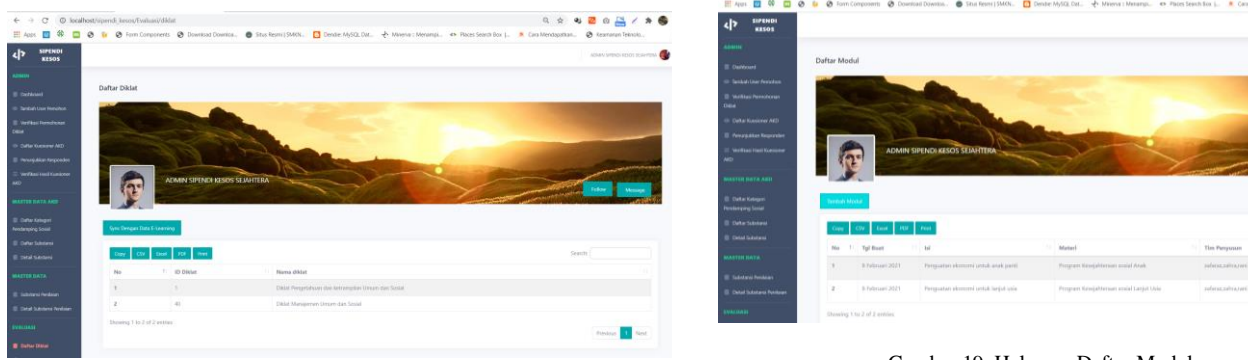

Gambar 16. Halaman Daftar Diklat

Pada halaman daftar diklat (gambar 16) terdapat tlist daftar diklat yang ada di *elearning* kemsos, dengan klik tombol *sync* otomatis akan mengupdate daftar diklat yang telah ada di *web elearning* kemsos.

| C  @ localhost/siperd.ismos/Evaluat/Instrument<br>$4 - 1$ |    |                                                                                                    |                 | 0, 0.<br>4 週 の 二 / 身         |
|-----------------------------------------------------------|----|----------------------------------------------------------------------------------------------------|-----------------|------------------------------|
| 图 4000 四 单<br>$\blacksquare$<br>$\circ$                   |    | 6 @ Forn Consoners @ Download Downloa. @ Stux Festi LSMON, CO Dender McGL Dat + Mannus Menangs ex-Places Search Box L.  R. Cara Mendagature @ Keartonses Teknolo |                 |                              |
| The measurement of the                                    |    |                                                                                                    |                 |                              |
| Il renovador resonant<br><b>Indian Indiana and</b>        |    |                                                                                                    |                 |                              |
| m                                                         |    | ADMINISTRATIVE KINOS SEMATERA                                                                                                    |                 |                              |
| WASTER DATA ART                                           |    |                                                                                                    |                 | <b>Fakuu</b><br><b>Money</b> |
| Ili ciata taisger<br><b>Pendantinia</b> Scott             |    |                                                                                                    |                 |                              |
| <b>ID Coffer Schmess</b>                                  |    | * Texture instrument Pentaure                                                                                                    |                 |                              |
| <b>IE means and manufacturers</b>                         |    |                                                                                                    |                 |                              |
| MASTER DATA                                               |    | $_{\rm max}$<br>me 1                                                                                                    |                 | Search.                      |
| Il Islamo hollan                                          | No | Kristongan<br>                                                                                                    | 11 Tal Boat     | 11 Aker<br>Akse              |
| IT Child Subserve Heatrice                                | ٠  | <b>USAN</b> Child Pergetakuan dan kebanyakat Unsam dan Satud<br>Jacket instrument provision chancers works an object to                                          | 8 February 2021 |                              |
| <b>PERCHAN</b>                                            |    | widoweek!<br><b>Savina</b>                                                                                                    |                 |                              |
| III materiale                                             |    |                                                                                                    |                 |                              |
| <b>B</b> Spoken Entert                                    |    |                                                                                                    |                 |                              |
|                                                           |    | Akir                                                                                                    |                 |                              |
|                                                           |    |                                                                                                    |                 |                              |
|                                                           |    |                                                                                                    |                 |                              |
| - Penny Aber Teams<br>II NAVA WANNA'<br>m.                |    |                                                                                                    |                 |                              |
| 2. MOVEM                                                  |    | <b>Minister</b>                                                                                                    |                 |                              |

Gambar 17 Halaman Kuesioner Evaluasi

Halaman kuesioner evaluasi (gambar 17) menampilkan list kueioner evaluasi diklat. Halaan ini berfungsi untuk melihat detail rekap hasil pengisian kuesioner evaluasi diklat.

| @ Tambah Materi                                                                                                    | ×<br>$+$                                     |                          |  |          |     |                | $\Box$<br>u.            |
|----------------------------------------------------------------------------------------------------|----------------------------------------------|--------------------------|--|----------|-----|----------------|-------------------------|
| $\circ$<br>$\leftarrow$ $\rightarrow$                                                                                                    | C localhost/sipendi kesos/Modul/tambahmateri |                          |  |          |     | ☆ ↓ 2 ◎ 2 / ★● |                         |
| □ Apps ■ 6 ■ 8 ■ 8 tom Components ● Download Downloa. ● Stus Resmi   SMOL. ■ Dendie MySQL Det ◆ Minerva : Menampi ● Flaces Search Ecc  . ● Casa Mendagatium ● Kearnanan Teknolo |                                              |                          |  |          |     |                |                         |
| <b>SIPENDI</b><br>사<br><b>KESOS</b>                                                                                                    |                                              |                          |  |          |     |                | Admin Siperedi Kesser 1 |
| <b>ADMIN</b>                                                                                                    | Tambah Materi                                |                          |  |          |     |                |                         |
| <b>Dashboard</b>                                                                                                    | Tambah Materi Modul                          |                          |  |          |     |                |                         |
| <sup>C</sup> Tambah User Pemohon                                                                                                    |                                              |                          |  |          |     |                |                         |
| Verifikasi Permohonan                                                                                                    | Copy<br><b>CSV</b>                           | Print<br>PDF<br>Excel    |  |          |     | Search:        |                         |
| <b>Didat</b>                                                                                                    | $\mathcal{L}$<br>T.                          | Materi Modul             |  | 11 Aktif | 111 | Action         | $\mathbb{R}$            |
| C Dafter Kunsigner AKD                                                                                                    | $\blacksquare$                               | Materi pendamping Sosial |  |          |     |                |                         |
| Penunjukkan Responden                                                                                                    |                                              |                          |  | ⊵        |     | нτ             |                         |
| Writikasi Hasil Kumioner<br>AKD                                                                                                    | Showing 1 to 1 of 1 entries                  |                          |  |          |     |                |                         |
| MASTER DATA AND                                                                                                    |                                              |                          |  |          |     | Previous 1     | Next                    |
| Daftar Kategori                                                                                                    |                                              |                          |  |          |     |                |                         |
| <b>Pendamping Sosial</b>                                                                                                    |                                              |                          |  |          |     |                |                         |
| <b>Dafter Substansi</b>                                                                                                    |                                              |                          |  |          |     |                |                         |
| <b>E</b> Detail Substansi                                                                                                    |                                              |                          |  |          |     |                |                         |
| <b>MASTER DATA</b>                                                                                                    |                                              |                          |  |          |     |                |                         |
|                                                                                                    |                                              |                          |  |          |     |                |                         |

Gambar 18 Halaman Tambah Materi

Halaman tambah materi (gambar 18) menampilkan list data materi untuk modul pendamping sosial. Pada halaman ini terdapat menu untuk mengelola data materi untuk modul pendamping sosial.

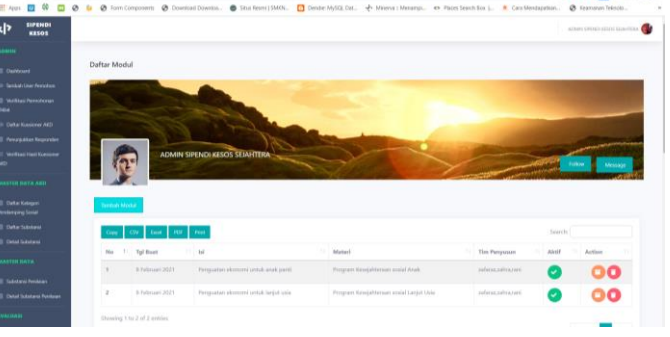

Gambar 19. Halaman Daftar Modul

Halaman daftar modul (gambar 19) menampilkan list data modul dari materi pendamping sosial. Pada halaman ini terdapat menu untuk mengelola data modul untuk materi pendamping sosial.

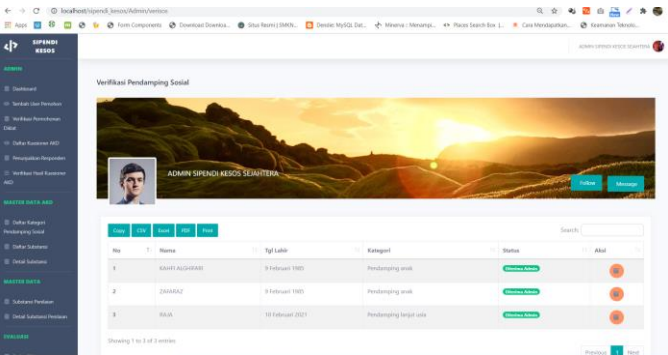

Gambar 20. Halaman Verifikasi Pendamping Sosial

Halaman verifikasi pendamping sosial (gambar 20) berisikan dafar pendamping sosial yang telah mendaftar. Pada halaman ini admin dapat menyetujui atau menolak pendaftaran. Jika permohonan pendaftarn telah diverifikasi maka akan dikirimkan *notifikasi* berupa email yang terdaftar.

| <b>El Pompejolon Responden</b>                        |              |                             |                                            |        |                   |                    |                                                                        |                |                |                   |
|-------------------------------------------------------|--------------|-----------------------------|--------------------------------------------|--------|-------------------|--------------------|------------------------------------------------------------------------|----------------|----------------|-------------------|
| The Mark Hard Sundays                                 |              |                             | <b>ADMIN SIPENDI KESOS SEJAHTERA</b>       |        |                   |                    |                                                                        |                | <b>Soliday</b> | <b>Mecane</b>     |
| MASTER DATA ARE -                                     |              |                             |                                            |        |                   |                    |                                                                        |                |                |                   |
| <b>III</b> Daltar Kalegori<br><b>Pendumping Sound</b> | Copy         |                             | Civ Loan FDF For                           |        |                   |                    |                                                                        |                | Smith.         |                   |
| III Data: Substance                                   | No.71 Prop.  |                             | Kah/Kots                                   | 11 Key | 11 Decs/Kell<br>٠ | <b>14 User</b>     | 11 No Registrasi                                                       | 11 Tol slafter | Name           | 11. Jalyatan      |
| E Detail Sustane                                      |              |                             | DO INGARDA - KOTA MICARDA PUSAT - GAMBIR   |        | <b>OUR PULO</b>   | 210231730800060001 | 20210200 SK-3173080006-0001 8 Februari 2021 KWHI ALGHEARI Pendanging   |                |                |                   |
| MASTER DATA                                           |              |                             |                                            |        |                   |                    |                                                                        |                |                |                   |
| <b>E. Schlass Fedale</b>                              | $\mathbb{R}$ |                             | DELIAKARDA KOTA MAARTA BARAT (TRAGASISTAG) |        | CENSUARING TAXAB  |                    | 230237240700050001 25250200-5K-T17A070005-0001 8 Februar(2021 2AFABA2) |                |                | <b>Pendanging</b> |
| Ill Ortal Salmani Pestigin                            | $\mathbb{Z}$ | <b>DANTIN</b>               | <b>EDIA CLEODY</b>                         | CLIQDN | <b>BENZKANGAN</b> |                    |                                                                        |                |                | Parstamping       |
| <b>EXALUABLE</b>                                      |              |                             |                                            |        |                   |                    |                                                                        |                |                |                   |
| III. Outsidean                                        |              | Showing 1 to 3 of 3 entries |                                            |        |                   |                    |                                                                        |                | Priving        | <b>CE Hotel</b>   |
| <b>El Gasaner Trabas)</b>                             | 6.11         |                             |                                            |        |                   |                    |                                                                        |                |                |                   |
| @ Recopilitan Peleta                                  |              |                             |                                            |        |                   |                    |                                                                        |                |                |                   |
| <b>El Satirdi Williams</b>                            |              |                             |                                            |        |                   |                    |                                                                        |                |                |                   |

Gambar 21. Halaman Daftar Responden

Halaman daftar Responden (gambar 21) berisi daftar responden yang telah terdaftar sebelumnya. Pada halaman ini admin dapat mengelola data responden.

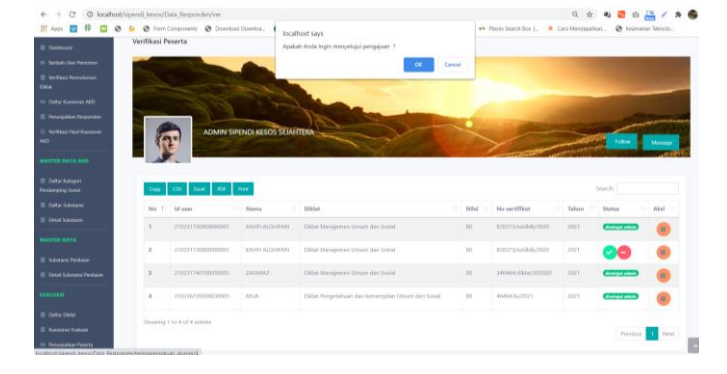

Gambar 22 Halaman Verifikasi Peserta Diklat

Halaman verifikasi peserta diklat (gambar 22) berisi daftar peserta diklat yang mengajukan untuk mengisi kuesioner evaluasi diklat. Pada halaman ini admin dapat menyetujui atau menolak pendaftaran. Jika permohonan pendaftarn telah diverifikasi maka akan dikirimkan *notifikasi* berupa email yang terdaftar.

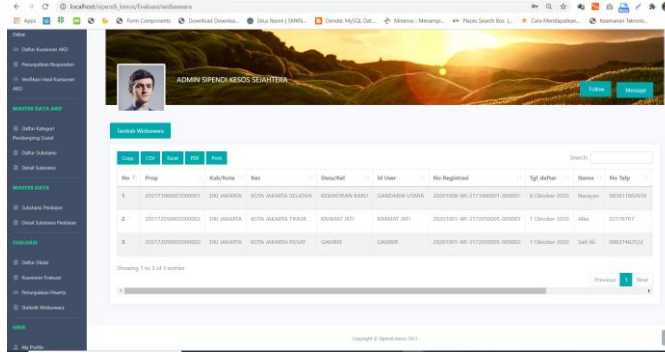

Gambar 23. Halaman Daftar Widiaswara

Halaman verifikasi peserta (gambar 23) berisi daftar widiaswara yang telah terdaftar. Pada halaman ini admin dapat mengelola data Widiaswara.

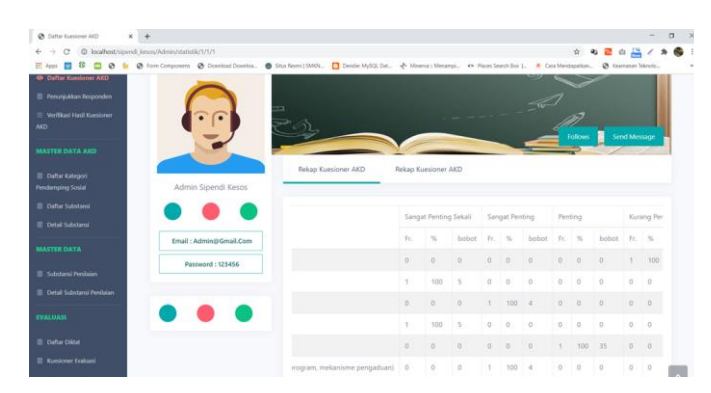

Gambar 23. Halaman Rekap Hasil Kuesioner Analisa Kebutuhan Diklat

Pada halaman rekap hasil kuesioner analisa kebutuhan diklat (gambar 24) terdapat hasil rekap hasil pengisian kuesioner yang nilainya secara otomatis disajikan oleh sistem.

|                                           | ADMIN SIPENDI KESOS SEANITERA                         | Williamers |                                                                      |                                   |                |                |                              |
|-------------------------------------------|-------------------------------------------------------|------------|----------------------------------------------------------------------|-----------------------------------|----------------|----------------|------------------------------|
| <b>El Substanza Pendante</b>              |                                                       | Sell All   |                                                                      |                                   |                |                |                              |
| Cetal Substant Fordoor                    |                                                       |            | No. Unput Yang divila)                                               | <b>Yotal Paserta</b> Total Nillai |                | Milai Akhir    | Copyright & Spend West, 2021 |
| <b>MALIAN</b>                             | Insil Asminibümsil.Com                                |            | Cara Mercawalt Perturpoors Fessival                                  | L.                                | $\mathbf{a}$   | <b>AT</b>      |                              |
| <b>EL Cultur Dilder</b>                   | Password: 121456                                      | ž          | Kenseysian Personjun                                                 |                                   | $\sim$         | ×              |                              |
| <b>B</b> Kessleren Graham                 |                                                       |            |                                                                      |                                   |                |                |                              |
| <b>III Kingspaller Peters</b>             |                                                       |            | Graphan Brookland                                                    | m                                 | $\sim$         | 42             |                              |
| III tautak Welsones                       |                                                       |            | Kerjosana antar Widyalowara                                          | 1                                 | $\alpha$       | $\overline{1}$ |                              |
|                                           |                                                       |            | Ketepoten Waitra Kehidikun                                           | D.                                | $\omega$       | 400            |                              |
| <b>J. McForle</b><br><b>L. Gol Postle</b> |                                                       | ĸ          | Femberian Mothskil kepada Peserta                                    |                                   | $\mathbb{R}^n$ |                |                              |
| <b>Jr Charge Farmered</b>                 |                                                       |            | Percapater Tukan Pendelabran                                         | D.                                | $\omega$       | 140            |                              |
| mer.                                      |                                                       |            | Periogicoam Bahasar                                                  |                                   | w              | $\omega$       |                              |
| <b>III</b> Mena Management                |                                                       |            | Persgynaam Metode dan Sarana Dillat                                  | $\left(3\right)$                  | $^{63}$        | 1.60           |                              |
| <b>In Submore Management</b>              | Nama Diklat:<br>Data Pergetahuan dan ketiangsian Umum |            |                                                                      |                                   |                |                |                              |
| 2.544                                     | dan Sepiat                                            | 10         | Perguasian Materi                                                    |                                   | w              | <b>HO</b>      |                              |
| een.                                      | Tor Divise:<br>22 Maret 2021                          |            | 11. Ship das Ferlidas                                                | <b>Dall</b>                       | $\rightarrow$  | $-100$         |                              |
| <b>III</b> Testan Mawi                    |                                                       |            | 12 : Simmerika Penyajian Sistematika Penyajian Sistematika Penyajian | ۰                                 | ×              | ×              |                              |
| Data resta                                |                                                       |            | <b>Total</b>                                                         |                                   |                | $\omega$       |                              |

Gambar 25. Halaman Rekap Hasil Kuesioner Evaluasi Diklat

Pada halaman rekap hasil kuesioner evaluasi diklat (gambar 25) terdapat hasil rekap hasil pengisian kuesioner evalausi diklat yang nilainya secara otomatis disajikan oleh sistem.

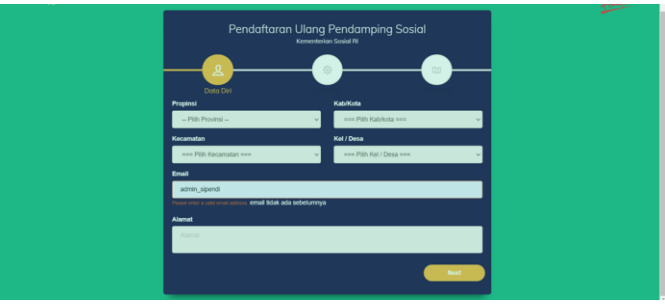

Gambar 26. Halaman Input Kuesioner Analisa Kebutuhan Diklat

Halaman daftar pendamping sosial (gambar 26) menampilkan input data pendamping sosial dan juga upload dokumen untuk pendaftaran pendamping sosial.

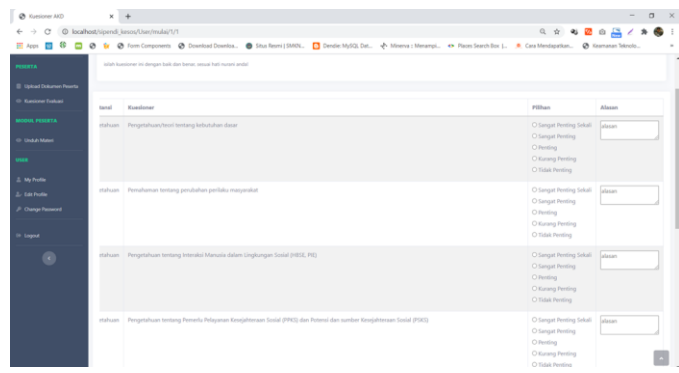

Gambar 27. Halaman Input Kuesioner Analisa Kebutuhan Diklat

Halaman input kuesioner Analisa Kebutuhan Diklat (gambar 27) menampilkan daftar list kuesioner analisa kebutuhan diklat yang nantinya akan disi oleh responden.

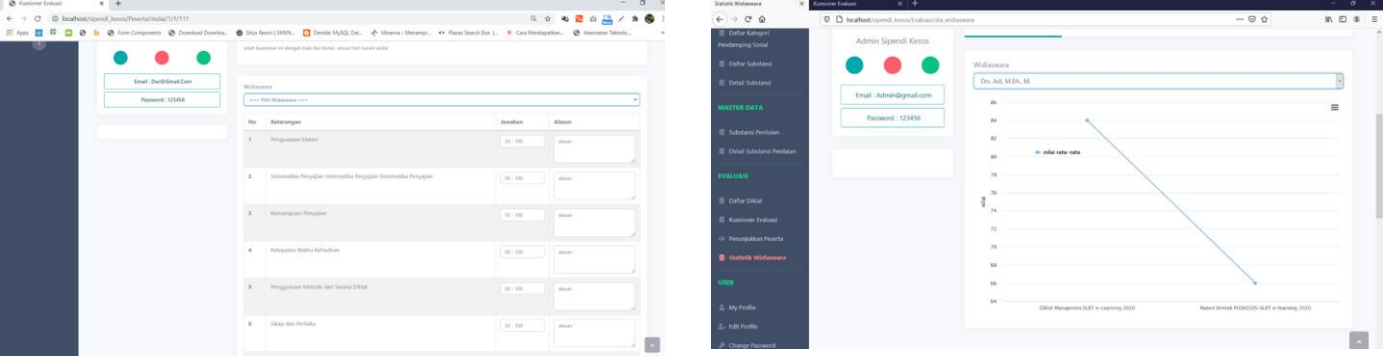

Gambar 28. Halaman Input Kuesioner Evaluasi

Halaman input kuesioner Evaluasi (gambar 28) menampilkan daftar list kuesioner evaluasi yang nantinya akan disi oleh peserta diklat.

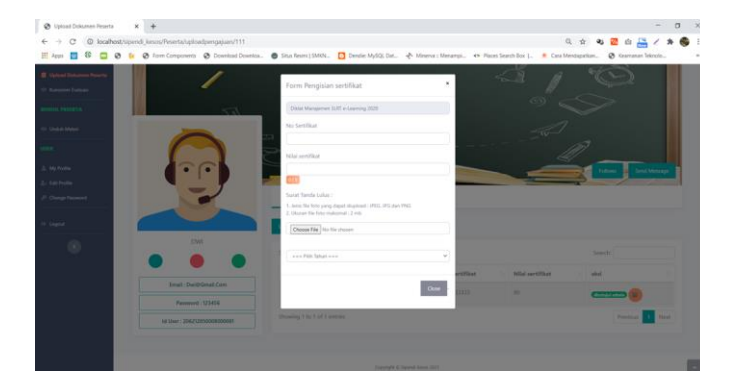

Gambar 29. Halaman Upload Dokumen Peserta

Halaman upload dokumen (gambar 29) terdapat modul peserta diklat, yaitu jika peserta diklat ingin mengisi kuesioner evaluasi diklat, mereka harus upload dan input data-data mengenai diklat yang telah diikuti.

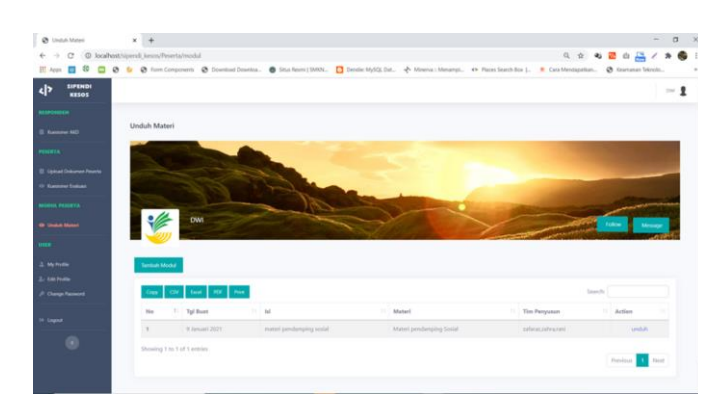

Gambar 30. Halaman Unduh Materi

Halaman unduh materi (gambar 30) ini, para peserta diklat dapat dengan mudah mengunduh materi diklat atau materi tentang sosial lainnya.

Gambar 31. Halaman Statistik Widiaswara

Halaman statistik widiaswara (gambar 31) berisikan grafik statistik penilaian widiaswara dari hasil penilaiaan evaluasi diklat.

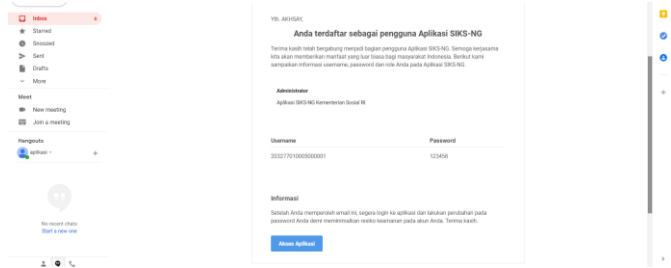

Gambar 32. Halaman Pemberitahuan Email Disetujui

Halaman Pemberitahuan Email Disetujui (gambar 32), dimana setiap *user* yang berhasil disetujui maka akan menerima informasi berikut ke dalam email yang terdaftar.

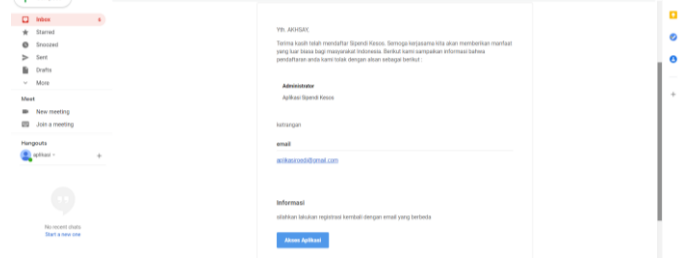

Gambar 33. Halaman Email Ditolak

halaman Pemberitahuan Email Ditolak (gambar 33), dimana setiap *user* yang berhasil ditolak maka akan menerima informasi berikut ke dalam email yang terdaftar.

#### IV.KESIMPULAN DAN SARAN

#### A. Kesimpulan

Berdasarkan penelitian yang telah dilakukan, ada beberapa kesimpulan yang diperoleh, yaitu:

1. Sistem Informasi Pengelolaan Diklat akan memfasilitasi tiap unit teknis dengan membuatkan menu pengajuan permohonan diklat, dimana nantinya tiap unit teknis dapat setiap saat memonitoring perkembangan pengajuan permohonan diklat.

- 2. Sistem Informasi Pengelolaan Diklat memiliki menu untuk mencetak laporan hasil kuesioner analisa kebutuhan diklat maupun kuesioner evaluasi diklat secara cepat, tepat dan akurat.
- 3. Sistem Informasi Pengelolaan diklat ini juga dapat dimanfaatkan oleh para peserta diklat atau pendamping sosial dimana tersedia menu daftar kuesioner analisa kebutuhan diklat, kuesioner evaluasi diklat, modul materi diklat, dan diklat yang pernah diikuti.
- 4. Untuk pusdiklat sebagai penyelengara dan perencanaan diklat pada Sistem Informasi Pengelolaan diklat ini memilki hak akses penuh terhadap, pembuatan kuesioner analisa kebutuhan diklat dan evaluasi diklat dapat dilakukan melalui sistem ini, juga hasil rekap untuk kuesioner dapat di proses secara otomotis, cepat, real time dan valid yang hal ini tentu mempermudah beban kerja untuk pengelolaan diklat.

### B. Saran

Saran yang dapat diberikan dari penelitian yang telah dilakukan antara lain:

- 1. Untuk pengembangan berikutnya, Sipendi Kesos ini dapat ditambahkan dengan fitur lain seperti *web service get* data nilai hasil post tes dari *web elearning* kemsos.
- 2. Pengembangan Sipendi Kesos dalam platfoam android atau ios agar mempermudah responden dalam mengisi kuesioner, tanpa harus membuka browser terlebih dahulu.

#### DAFTAR PUSTAKA

- [1] Dedy Kurniadi. 2017. Prinsip Prinsip Dasar Manajemen Pelatihan (Dari Analisis Kebutuhan sampai Evaluasi Program Pelatihan).
- [2] Yenda Purbadian. 2017. Membangun aplikasi penggajian panduan skripsi, framework Codeigniter. Vol 2. 128-138.
- [3] Habibi, Gusti Askolani. Kurniawan, Ari. 2013. Pengembangan Media Pembelajaran Berbasis Web Untuk Mengoptimalkan Hasil Belajar Siswa Pada Mata Pelajaran Fisika Materi Keseimbangan Benda Tegar Kelas XI SMA Antartika Sidoario.
- [4] Ramadian Nurqolbi, Haryanto Tanuwijaya, Tony Soebijono. 2015. Rancang Bangun Aplikasi Analisis Kebutuhan Pelatihan Berbasis Kompetensi pada PT. Geo Given Visi Mandiri. Surabaya: Institut Bisnis dan Informatika STIKOM Surabaya.
- [5] Rispa, Ngidana. 2019. Analisis Kebutuhan Diklat Pegawai Negeri Sipil Berbasis Kesenjangan Unit Kerja Dilingkungan Pemerintahan Kota Mojokerto. Tidak diterbitkan. Malang: Universitas Brawijaya Malang.
- [6] Dathan, B and Ramnath, S. 2011. *Object-Oriented Analysis and Design*. Springer University Press.
- [7] Seidl, M., Scholz, M., Huemer, C., and Kappel, G. 2014. *UML @Classroom*. Springer.